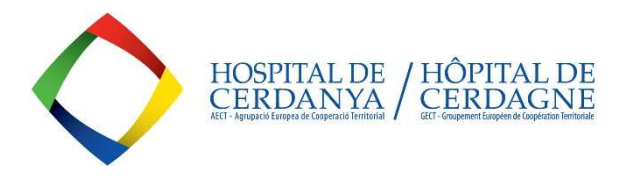

# THE EATC-CERDAGNE HOSPITAL PUBLICATES ALL ITS TENDER OFFERS AT THE PUBLIC SECTOR CONTRACT PLATFORM (PCSP) RULED BY THE GENERALITAT DE CATALUNYA: https://contractaciopublica.cat/en/inici

OUR TENDERS CAN BE:

- MINOR CONTRACTS (< 1 year)
	- o < 15.000 eur VAT excluded, for purchases and services / < 40.000 euros VAT excluded, for construction works.
- MULTIANNUAL CONTRACTS (1 to 5 years)
	- o > 15.000 eur VAT excluded, for purchases and services / > 40.000 euros VAT excluded, for construction works.

YOU CAN CHECK YOUR CONTRACTOR PROFILE AT THE PCSP, WHERE YOU WILL FIND ANY CURRENT TENDER: https://contractaciopublica.cat/en/perfils-contractant/detall/5730932?categoria=0

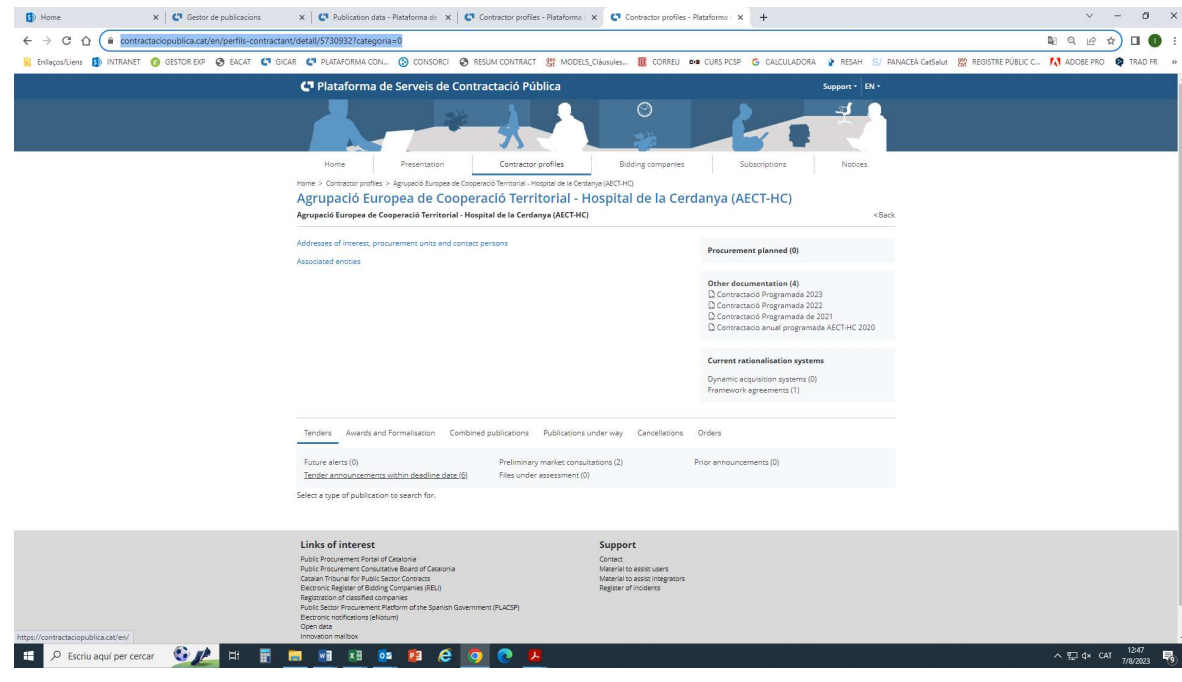

#### 1-. CLICK THE BUTTON "PRESENTING AN OFFER" IN ORDER TO ACCESS THE FORM AND REGISTER YOUR COMPANY INFORMATION :

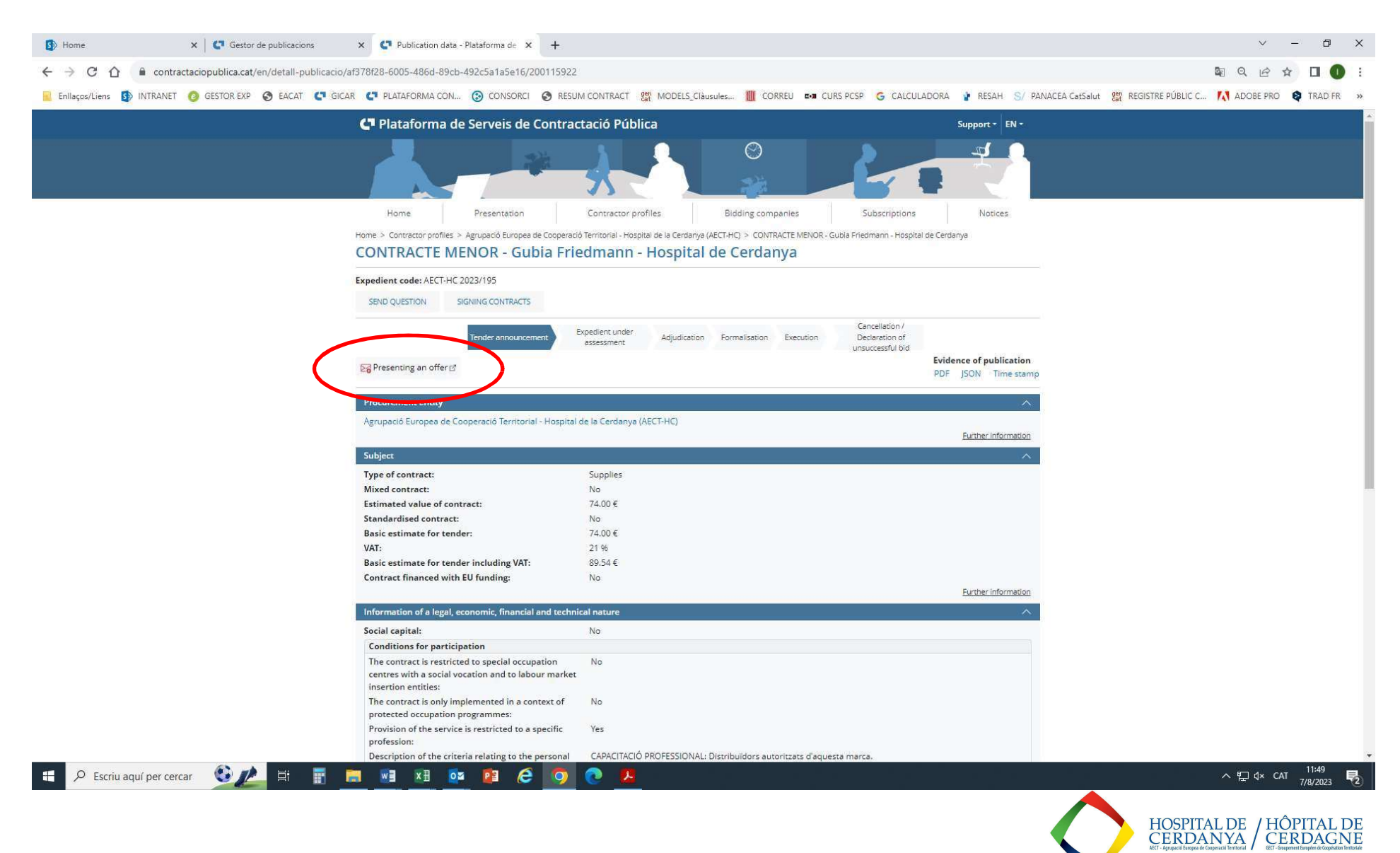

## 2-. FILL IN THE MANDATORY INFORMATION IN ORDER TO CREATE YOUR PROFILE AT THE « REGISTRATION FORM »:

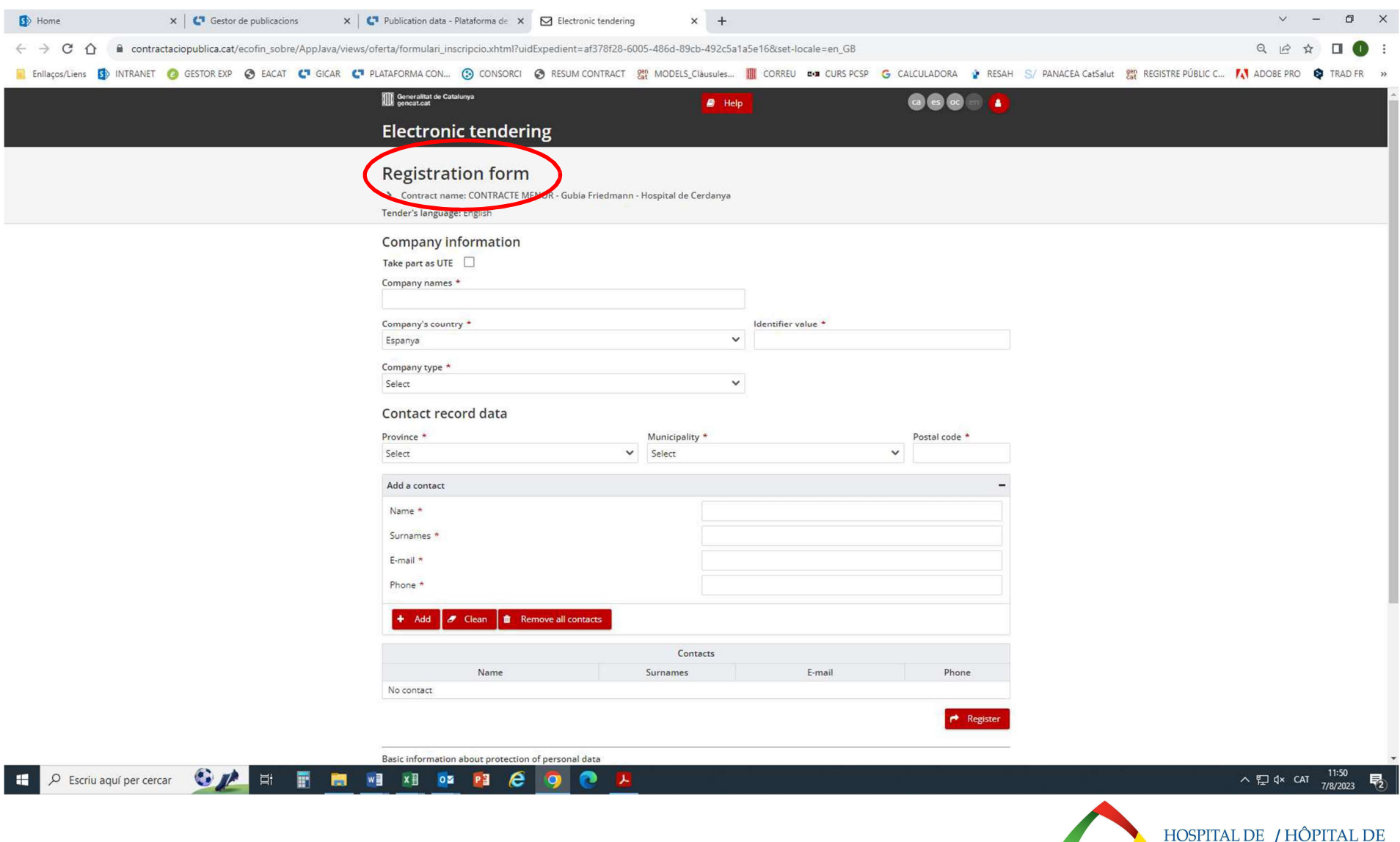

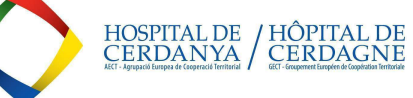

3-. ONCE THE FORM IS FILLED IN, YOU WILL GET A CONFIRMATION E-MAIL TO THE CONTACT E-MAIL ADDRESS YOU HAVE CONFIRMED. CLICK THE "ACTIVATE TENDER" LINK.

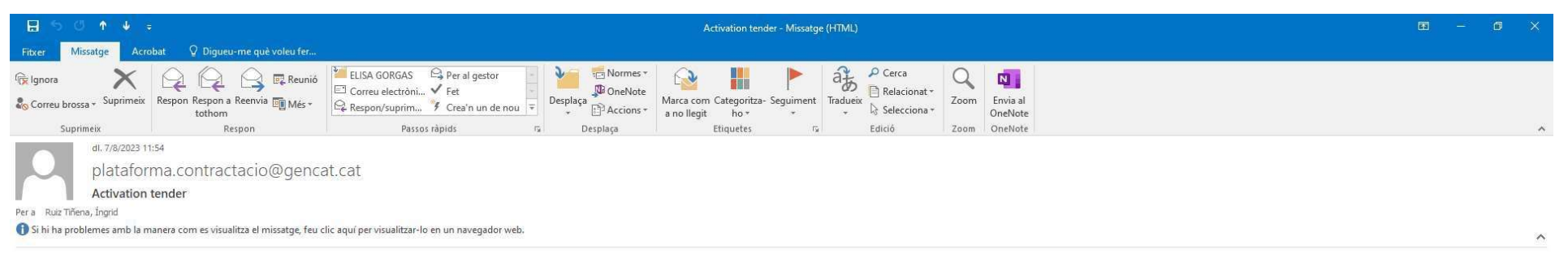

# Licitació electrònica

Contract name: CONTRACTE MENOR - Gubia Friedmann - Hospital de Cerdanya Contracting organ: Agrupació Europea de Cooperació Territorial - Hospital de la Cerdanya (AECT-HC) Diligence id: AECT-HC 2023/195 **Contract type: Supplies** Tender procedure: minor contract Tender reception period: 09/08/2023 11:00 Company name or business name: INGRID RUIZ

Mr/Mrs,

Then you have the activation link to continue presenting your tender. all, along with the others that you have informed the form, will be used to communicate any change.

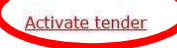

Cordially,

**Platform for Public Contracts Services Electronic tendering** 

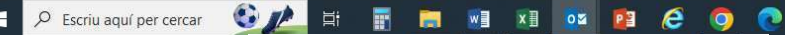

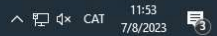

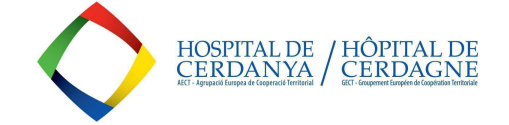

## 4-. ONCE YOU HAVE CLICKED IT, YOU WILL GET TO A NEW SCREEN, WHICH WILL CONFIRMATE THE TENDER ACTIVATION AND YOU WILL GET ANOTHER E-MAIL IN ORDER TO MOVE ON WITH YOUR OFFER'S SUBMISSION:

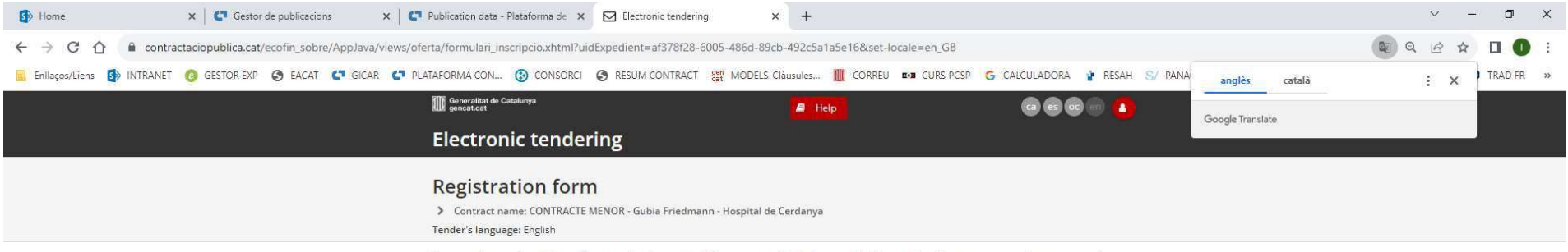

Your virtual space for tender configuration has been created. The activation link has been sended by e-mail to all your contacts on the registration form.

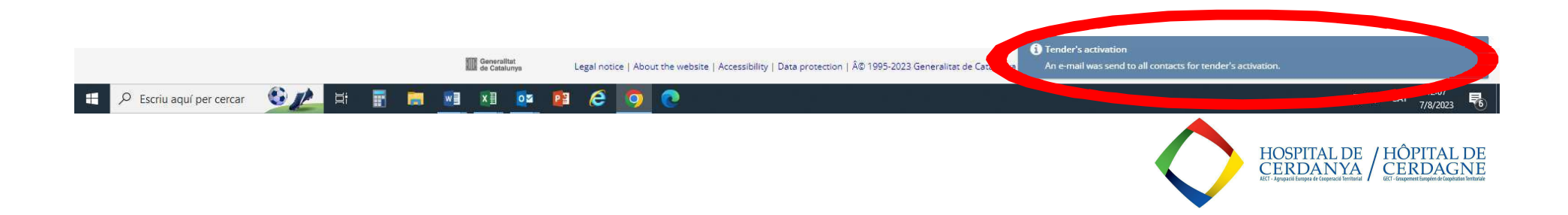

## 5-. ONCE YOU GET THIS NEW E-MAIL, CLICK THE "ACTIVATE TENDER" LINK:

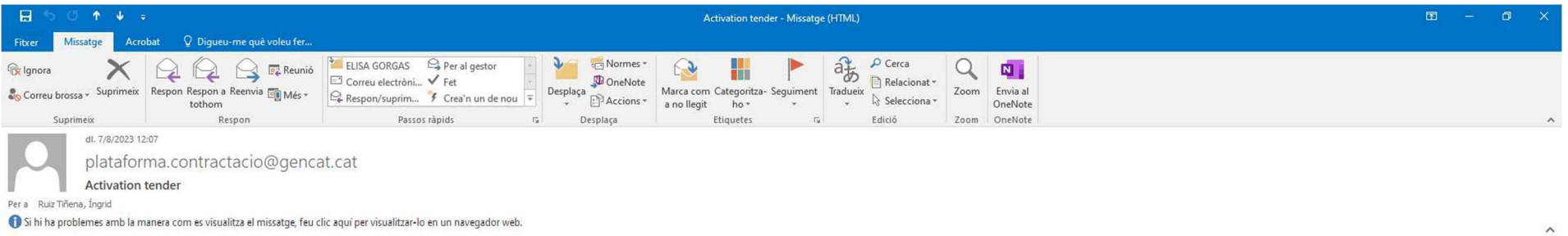

## Licitació electrònica

Contract name: CONTRACTE MENOR - Gubia Friedmann - Hospital de Cerdanya Contracting organ: Agrupació Europea de Cooperació Territorial - Hospital de la Cerdanya (AECT-HC) Diligence id: AECT-HC 2023/195 **Contract type: Supplies** Tender procedure: minor contract Tender reception period: 09/08/2023 11:00 Company name or business name: INGRID RUIZ

Mr/Mrs,

Then you have the activation link to continue presenting your tender. The current ensail, along with the others that you have informed the form, will be used to communicate any change.

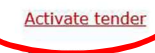

Corgiany,

**Platform for Public Contracts Services Electronic tendering** 

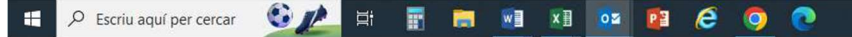

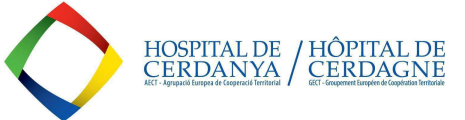

12:08<br>7/8/2023

見

∧ 昆 d× CAT

## 6-. CLICK ON THE "ACTIVATE TENDER" OPTION :

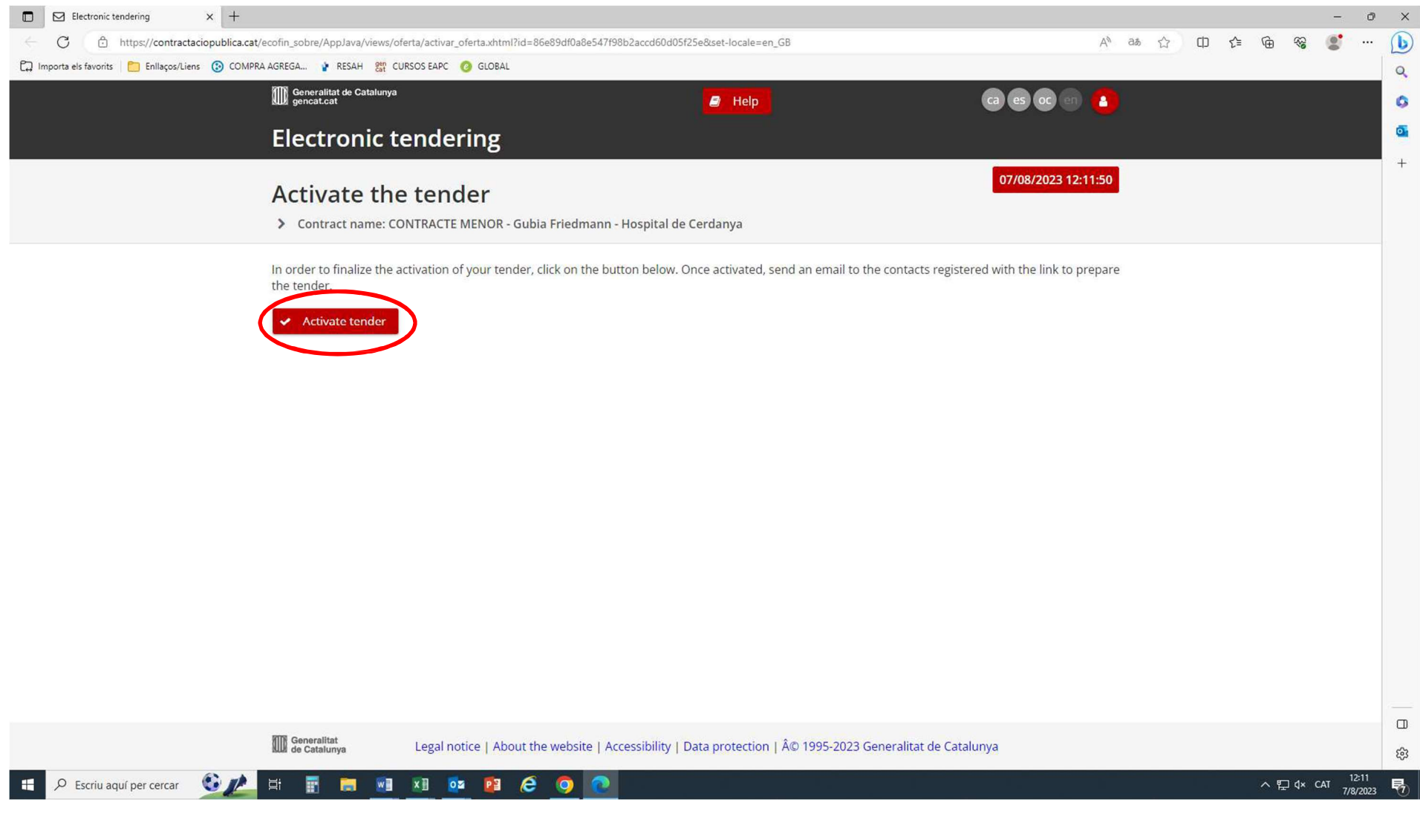

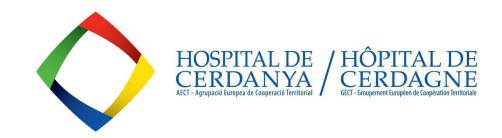

#### 7-, YOU WILL GET A THIRD E-MAIL CONFIRMING YOU CAN ENTER THE TENDER ITSELF:

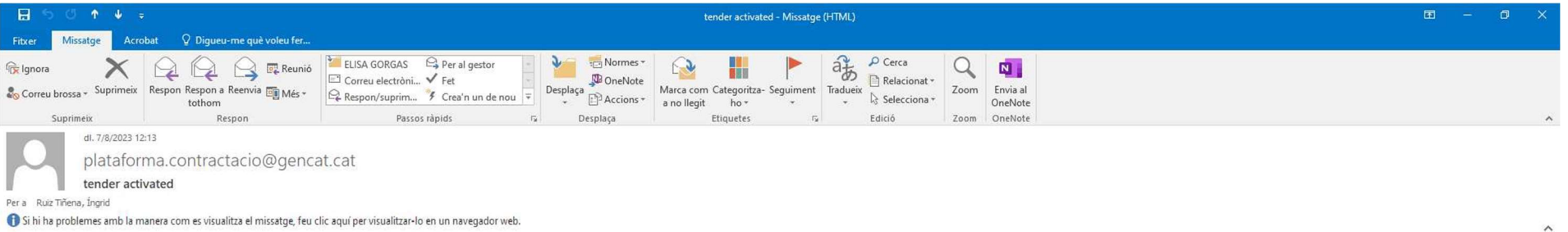

## Licitació electrònica

Contract name: CONTRACTE MENOR - Gubia Friedmann - Hospital de Cerdanya Contracting organ: Agrupació Europea de Cooperació Territorial - Hospital de la Cerdanya (AECT-HC) Diligence id: AECT-HC 2023/195 Contract type: Supplies Tender procedure: minor contract Tender reception period: 09/08/2023 11:00 Company name or business name: INGRID RUIZ

Mr/Mrs,

The tender has been activated correctly. You can continue with the submission of the tender. It's very important that do not delete this email at times that's the only way you can access the web space of digital envelope I delete the mail, you must fill out the registration form again and start the entire preparation of the tender. A On the other hand, we inform you that by activating this link you will automatically register as subscriber o bidding.

Have tin 1.00/08/2023 11:00 to present your tender.

Preparation of the tender  $\sim$ 

**Platform for Public Contracts Services Electronic tendering** 

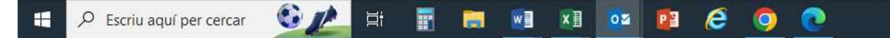

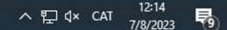

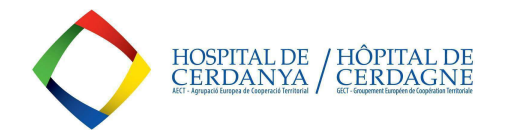

### 8-. EVENTUALLY THE TENDER PAGE WILL OPEN. THERE YOU WILL BE ABLE TO:

- ESTABLISH A PASSWORD.
- UPLOAD YOUR OFFER PDF (along with the Declaration of Responsability you will get at the DOCUMENTS section of the tender ad.

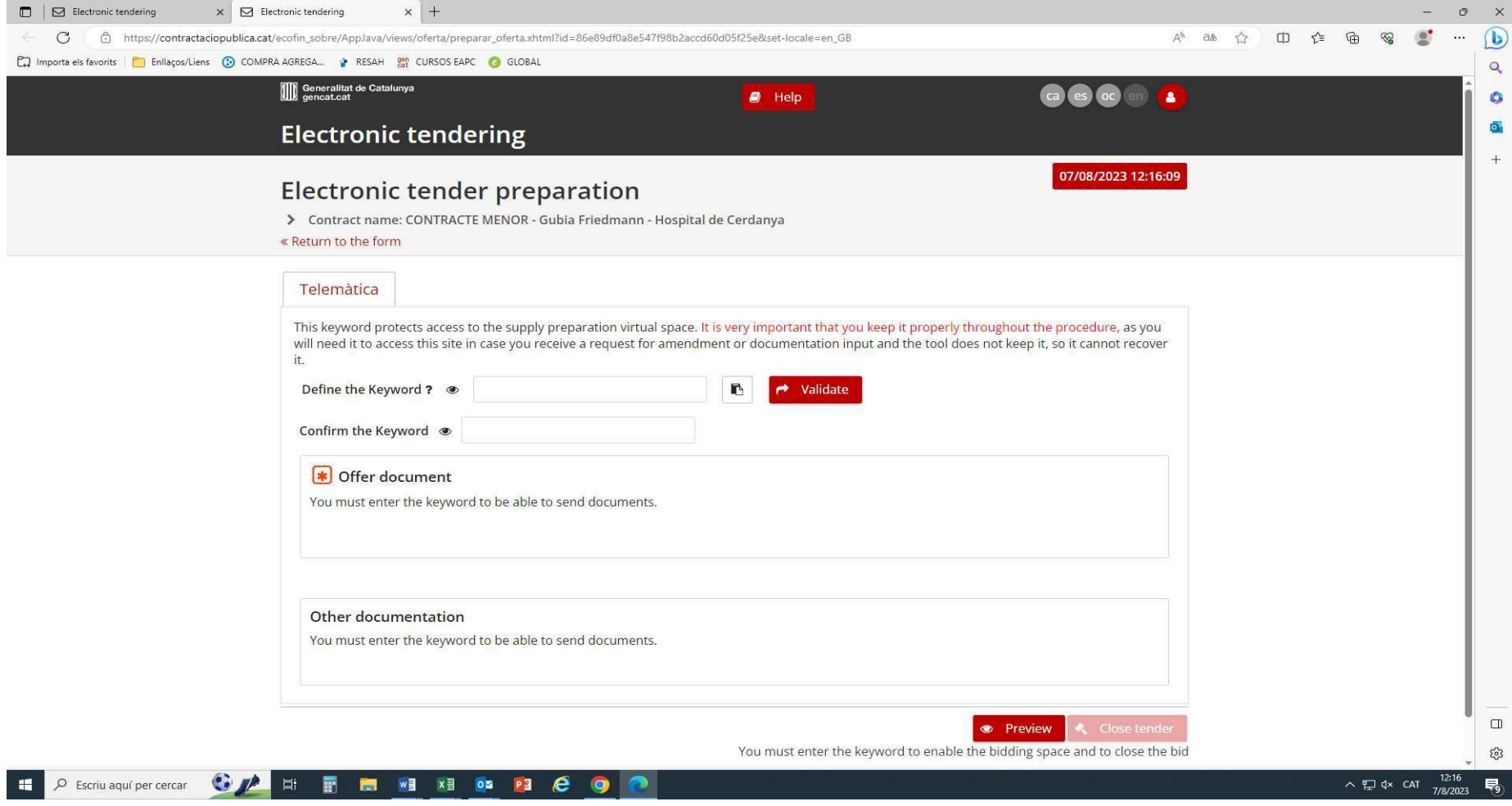

By the end of the process your offer will be registered, and you will get a Registration ticket containing the Registration number.

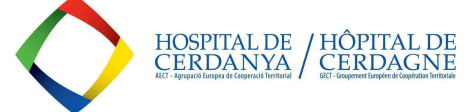